**PT -** Instruções e avisos de segurança para instalação e uso e termo de garantia.

# C2 SLIM Leitor de Digital e Cartão RFID

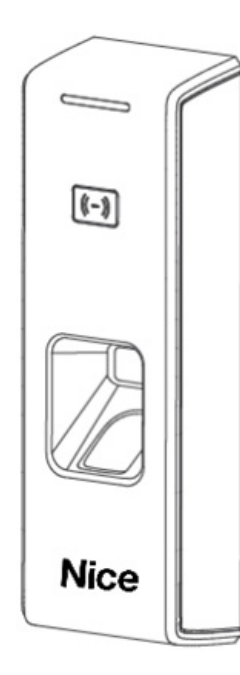

**Aviso:** Siga todas as instruções de segurança e instalação corretamente para evitar ferimentos graves. A instalação deverá ser feita por um profissional, procure um distribuidor.

# 04 - FONTE CHAVEADA E CONTROLADORA DE ACESSO

O uso do seguinte esquema de ligação é recomendado para evitar danos no sistema.

**NOTA!** Use uma fonte externa para alimentação da fechadura afim de evitar danos causados por sobrecarga.

Power Over Ethernet fornece comunicação pela rede e alimentação suficiente para o funcionamento do dispositivo. O total da carga não deve exceder 12,95W quando usado PoE para alimentar a C2Slim para evitar danos ao equipamento e a alimentação padrão deve ser feita através de um switch 48V.

## **NOTAS!**

1 - É recomendado que cada usuário registre duas digitais em caso de uma não funcionar.

2 - Posicione o dedo de forma plana e tenha certeza de que o centro do dedo esteja no centro do sensor e pressione seu dedo, de forma que o sensor pegue uma maior área possível para extrair minúcias necessárias.

- 3 Mantenha o ângulo e a direção do dedo ao mesmo tempo em que o posiciona no sensor.
- 4 Se seu dedo estiver com suor ou molhado, limpe-o primeiro e depois registre o dedo.

5 - Se o seu dedo estiver muito seco, umedeça-o um pouco ou passe-o por sua testa para aumentar a umidade do dedo pressionando o dedo um pouco forte. (O dedo seco causa uma imagem não clara o suficiente para o sensor).

6 - Evite calos, descamação ou ferida no dedo para garantir sucesso no registro e validação.

7 - Você pode registrar o dedo polegar primeiro e, depois o indicador ou o médio para aumentar a precisão.

# 07 - GUIA DE OPERAÇÕES

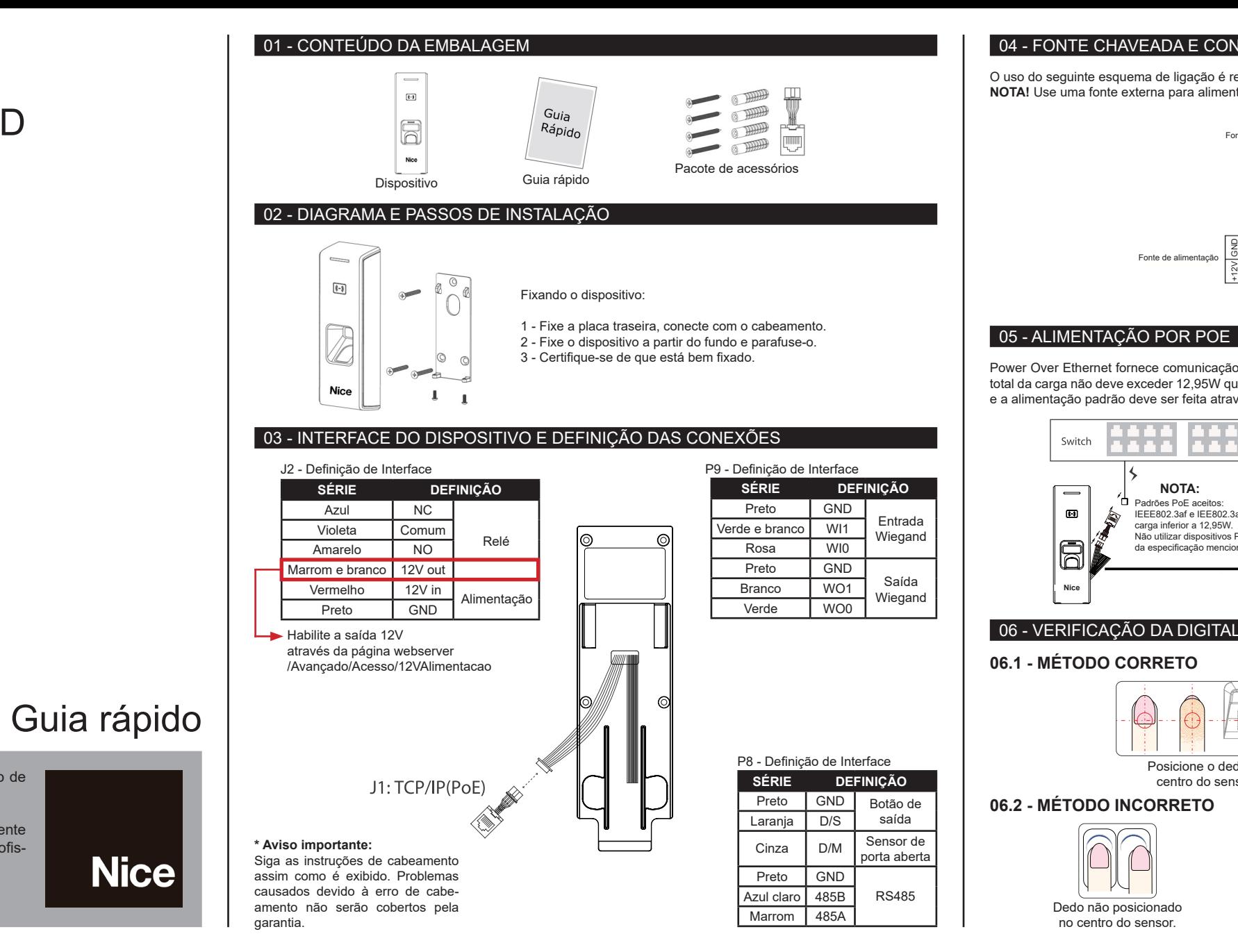

**IMPORTANTE!** Quando conectado à fonte de alimentação, a luz indicadora pisca rapidamente em azul. Enquanto isso, as luzes de fundo do sensor de impressão digital acendem com bipes.

# **07.1 - REGISTRO DE USUÁRIO**

# **07.1.1 - ADICIONAR APENAS UMA DIGITAL POR USUÁRIO**

**Aviso:** Quando se posiciona a digital na C2 Slim, o LED vermelho piscando com dois bipes longos significa que a digital já está cadastrada.

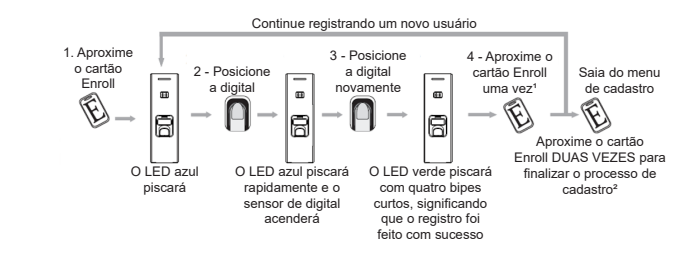

## **NOTAS!**

<sup>1</sup> - Após o cadastro do usuário atual, aproxime o cartão Enroll e continue o cadastro de outro usuário.

² - Após completar o cadastro, aproxime o cartão Enroll DUAS VEZES para sair do menu.

# **07.1.2 - ADICIONAR APENAS CARTÃO**

**Aviso:** Ao aproximar um cartão da C2 Slim e, o LED Vermelho piscar com dois longos bipes, significa que o cartão já está cadastrado.

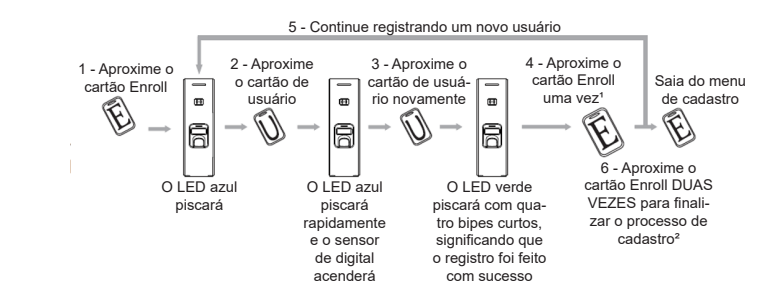

## **NOTAS!**

1 - Após o cadastro do usuário atual, aproxime o cartão Enroll e continue o cadastro de outro usuário.

² - Após completar o cadastro, aproxime o cartão Enroll DUAS VEZES para sair do menu.

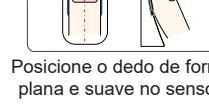

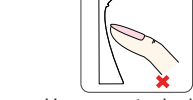

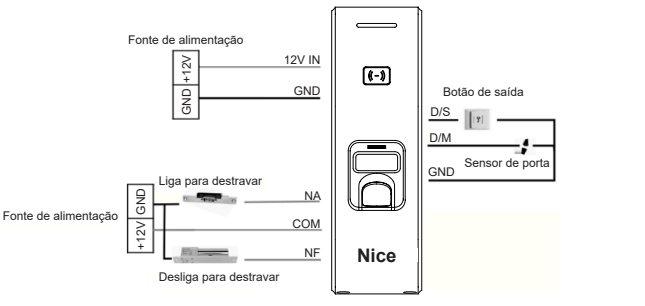

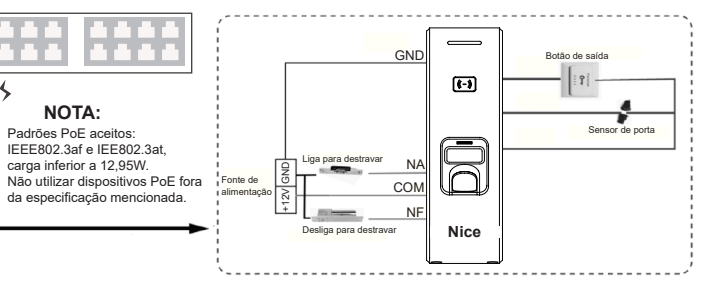

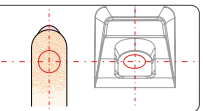

Posicione o dedo no centro do sensor.

## Posicione o dedo de forma plana e suave no sensor.

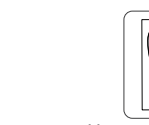

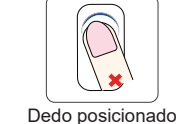

de forma inclinada.

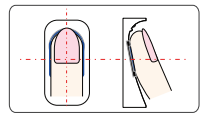

Usar a ponta do dedo.

ISO 9001:2015

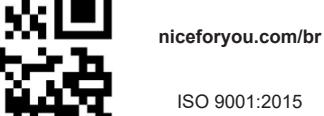

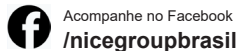

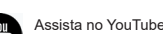

Assista no YouTube

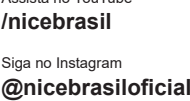

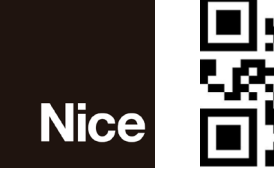

## **07.1.3 - ADICIONAR DUAS DIGITAIS PARA UM USUÁRIO**

As duas digitais pertencem a um único ID de usuário.

<sup>1</sup> - Após o cadastro do usuário atual, aproxime o cartão Enroll e continue o cadastro de outro usuário. ² - Após completar o cadastro, aproxime o cartão Enroll DUAS VEZES para sair do menu.

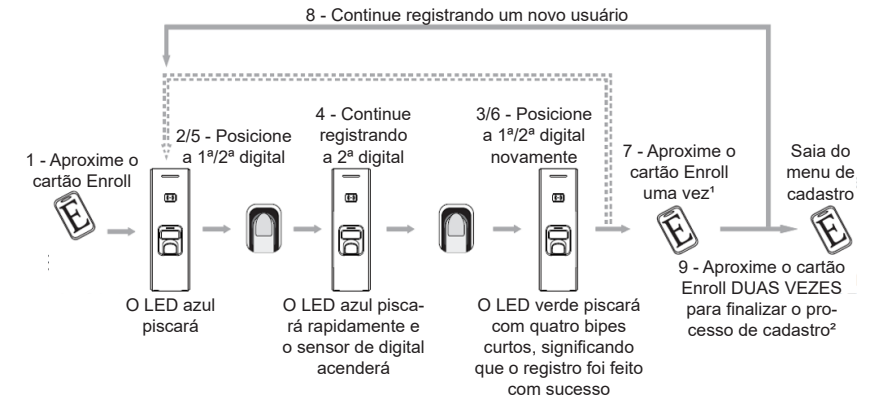

### **NOTAS!**

# **07.1.4 - ADICIONANDO DIGITAL E CARTÃO PARA UM USUÁRIO**

A saída Wiegand da digital e do cartão são as mesmas.

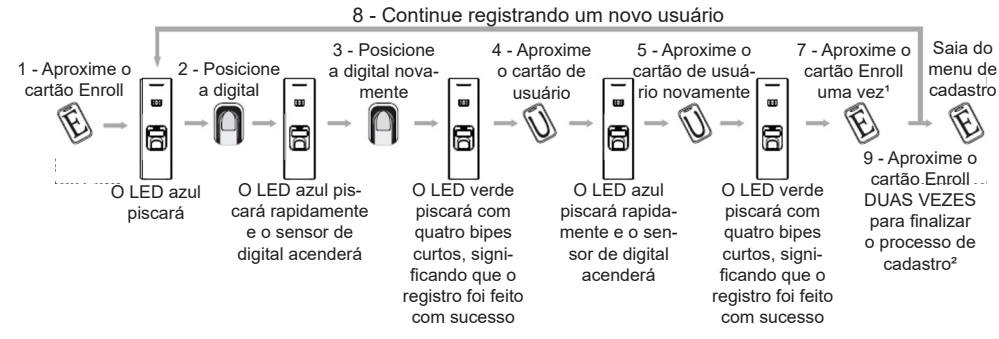

<sup>1</sup> - Após o cadastro do usuário atual, aproxime o cartão Enroll e continue o cadastro de outro usuário. ² - Após completar o cadastro, aproxime o cartão Enroll DUAS VEZES para sair do menu.

## **NOTAS!**

<sup>1</sup> - Após o cadastro do usuário atual, aproxime o cartão Enroll e continue o cadastro de outro usuário.

² - Após completar o cadastro, aproxime o cartão Enroll DUAS VEZES para sair do menu.

# **07.1.5 - ADICIONANDO DUAS DIGITAIS E CARTÃO PARA UM USUÁRIO**

A saída Wiegand da digital e do cartão são as mesmas.

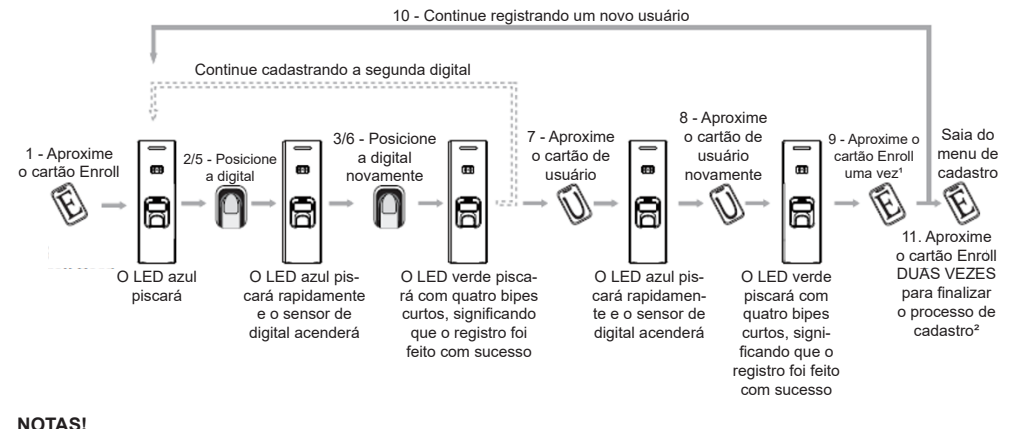

# **07.2 - APAGAR USUÁRIO**

# **07.2.1 - APAGAR DIGITAL OU APAGAR DIGITAL E CARTÃO**

Após excluir um usuário, você pode continuar apagando outro usuário ou aproximar o cartão Delete para salvar e sair do menu, encerrando o processo.

Quando digitais ou cartões pertencem ao mesmo ID de usuário, é possível excluir qualquer um dos dois para apagar o usuário.

**\* Aviso:** Ao posicionar uma digital na C2 Slim e, o LED Vermelho piscar com dois longos bipes, significa que a digital não existe no leitor.

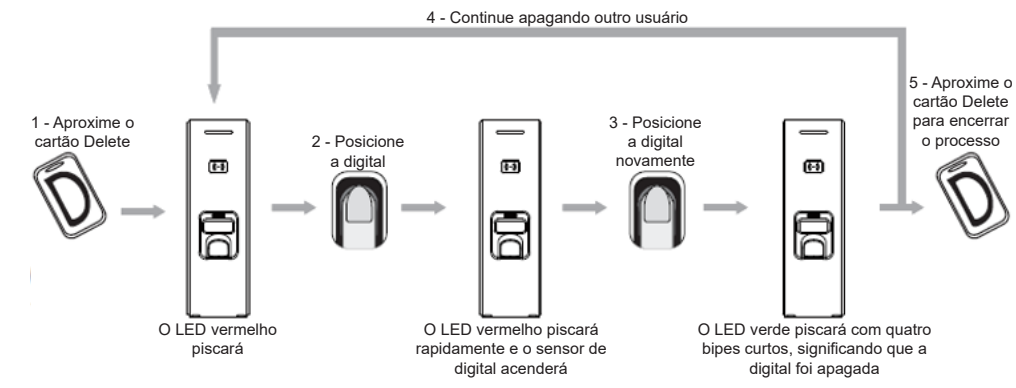

# **07.2.2 - APAGAR CARTÃO**

Após excluir um usuário, você pode continuar apagando outro usuário ou aproximar o cartão Delete para salvar e sair do menu, encerrando o processo.

**\* Aviso:** Ao aproximar um cartão na C2 Slim e, o LED Vermelho piscar com dois longos bipes, significa que o cartão não existe no leitor.

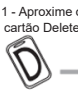

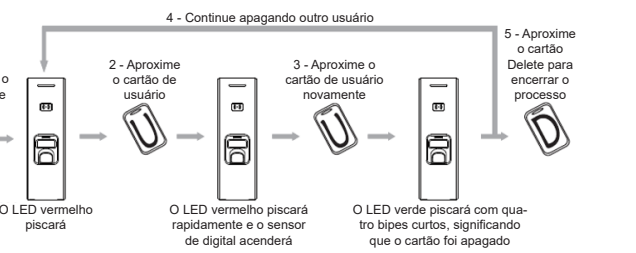

# 09 - TERMO DE GARANTIA

Os produtos do segmento de Controle de acesso possuem garantia de todas as partes, peças e componentes contra eventuais defeitos de fabricação pelo prazo de 3 (três) meses (garantia legal) mais 9 (nove) meses de garantia adicional, comprovada mediante apresentação de nota fiscal de compra do produto pelo consumidor final.

Em caso de possível problema no produto, este deverá ser encaminhado à um distribuidor autorizado Nice Brasil para esta linha de produto, e se constatado defeito de fabricação, o reparo à critério da Nice Brasil, poderá incluir a substituição de peças ou placas por novas ou recondicionadas equivalentes. Este produto e as peças substituídas serão garantidos pelo restante do prazo original.

A garantia perderá totalmente sua validade se ocorrer qualquer das hipóteses a seguir:

a) Não forem observadas as especificações técnicas do produto e recomendações do Manual de Instalação quanto às condições de aplicação e adequação do local para instalação, tais como tensão elétrica compatível com o produto, características de uso etc.

b) Houver danos provocados por acessórios ou equipamentos acoplados ao produto que não sejam da linha de produtos do Grupo Nice Brasil;

c) Tenha ocorrido mau uso, má conservação ou se o produto tiver sofrido alterações ou modificações estéticas e/ou funcionais, bem como, se tiver sido realizado conserto por pessoas ou entidades não credenciadas pela Nice Brasil; d) Quando os danos do produto forem oriundos de acidentes, sinistros, agentes da natureza (raios, inundações, desabamentos etc.), umidade, tensão na rede elétrica (sobre tensão provocada por acidentes ou flutuações excessivas da rede elétrica), influência de natureza química ou eletromagnética, decorrente do desgaste natural das partes, peças e componentes;

e) Quando houver falhas no funcionamento normal do produto decorrentes da falta de limpeza e excesso de resíduos, má conservação, bem como decorrentes da ação de animais (insetos, roedores ou animais domésticos), ou ainda, decorrentes da existência de objetos em seu interior, estranhos ao seu funcionamento e finalidade de utilização f) Certificado de garantia ou número de série/lote forem rasurados ou apresentem sinais de adulteração.

g) O produto houver sido violado e ou peças não originais constatadas.

h) Quando não for apresentada a Nota fiscal de compra do produto.

i) Na eventualidade do Consumidor solicitar o atendimento domiciliar, deverá encaminhar-se ao Serviço Autorizado mais próximo para consulta da taxa de visita técnica. Caso seja constatada a necessidade da retirada do produto, as despesas decorrentes, transporte, segurança de ida e volta do produto, ficam sob a responsabilidade do Consumidor. Caso não seja constatado defeito de fabricação, e sejam identificadas falhas provenientes de instalação ou usos inadequados, o consumidor deverá arcar com as despesas.

O transporte e a embalagem do produto ficam por conta e risco do comprador. Sendo estas as condições deste Termo de Garantia complementar, a Nice Brasil se reserva o direito de alterar as características gerais, técnicas e estéticas de seus produtos sem aviso prévio.

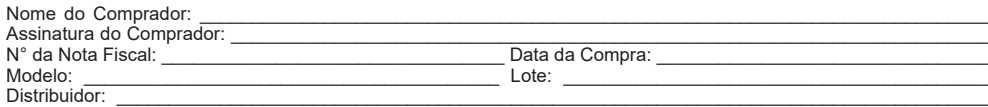

# 10 - SUPORTE AO CLIENTE

De Segunda à Sexta das 08:00 às 17:30 Telefone: +55 (11) 2823-8800 E-mail: suporte.tecnico@niceforyou.com

# **07.2.3 - APAGAR TODOS OS USUÁRIOS**

Apaga todas as digitais e cartões de usuários. Não altera os parâmetros de configuração do dispositivo.

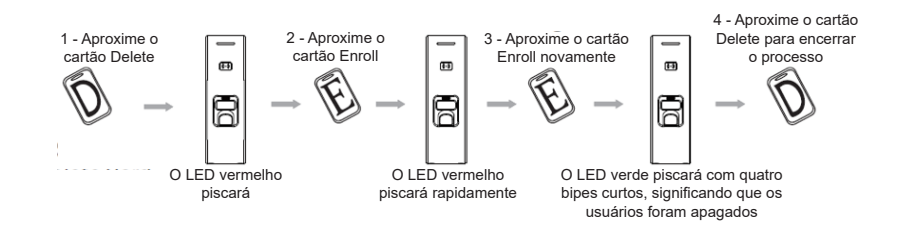

## 08 - TRABALHANDO COM SOFTWARE DE GERENCIAMENTO

Instale o software para gerenciamento no seu computador.

# **Nice**

1 - Faça o download e a instalação do Software Guarita para gerenciamento do sistema.

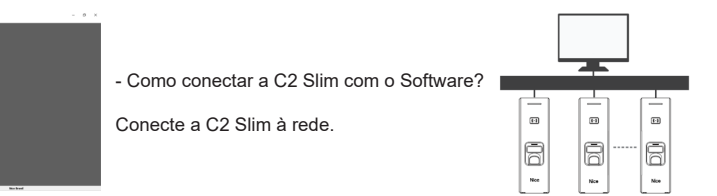

2 - Habilite a comunicação entre a C2 Slim e o Software Guarita.

• Ligue a biometria e abra o software do Sistema Nice; • Vá para a aba Sistema Biométrico. Vá para Configurar, Monitoramento, busque o dispositivo, adicione-o à lista de monitoramento e salve; • A biometria será sincronizada com o software e logo após que eventos forem gerados, estes serão exibidos na tela.

3 - Caracteristícas do Sotware Guarita.

• Backup de Usuário: Download das informações de usuários da C2 Slim para o computador;

- Download de Eventos: Download dos eventos da C2 Slim para o computador;
- 
- Configurar Data/Hora: Configuração da hora e data para registros de eventos da C2 Slim; • Parâmetros do Dispositivo: Configurar, apagar memória, Wiegand, tempo do relé;
- 
- Modificar Usuário: Editar nome e outras informações do usuário;
- Dispositivo: Comunicação em modo "Tempo Real" com o software.

Tem alguma pergunta? Sinta-se à vontade para enviar um email para suporte.tecnico@niceforyou.com para obter suporte.

**Resolução nº 680 - " Este equipamento não tem direito à proteção contra interferência prejudicial e não pode causar interferência em sistemas devidamente autorizados".**

Para maiores informações, consulte o site da Anatel - www.gov.br/anatel/pt-br/